## Analytics For Spire - Custom Module

## Custom Queries on any Table or combination of Tables.

There are times when data isn't available in Analytics. Sometimes that data we just have not gotten to yet (i.e. a module we plan to add, but have not added yet). More often, though, it is data that simply is not in a format that would make sense for how Analytics presents information. We developed Analytics to be a reporting tool that can access ANY information you might need, and that's not always easy to do when needs are often unique to each company and situation. With Analytics we introduce a custom summary and custom detail grid. Each of these grids can host an unlimited number of queries, and those queries can become the basis for further grid manipulations (just like other modules in Analytics). Put another way – if you can generate the information you need with SQL statement, you can save this as a grid as a persistent query and have access to this information in a formatted, sort-able, group-able, exportable, printable format. Even if you are not a SQL expert, someone who is can create a query file, and when introduced to Analytics can provide access to any kind of information you might need.

## An example of how to use a Custom Query

1. Create a SQL query. Although you can create a SQL statement manually using pgAdmin makes this task much easier. Your Spire Business Partner can assist with an SQL query if required.<br>La Query-inspire\_health\_2\_6 on postgres@localhost:5432 \*

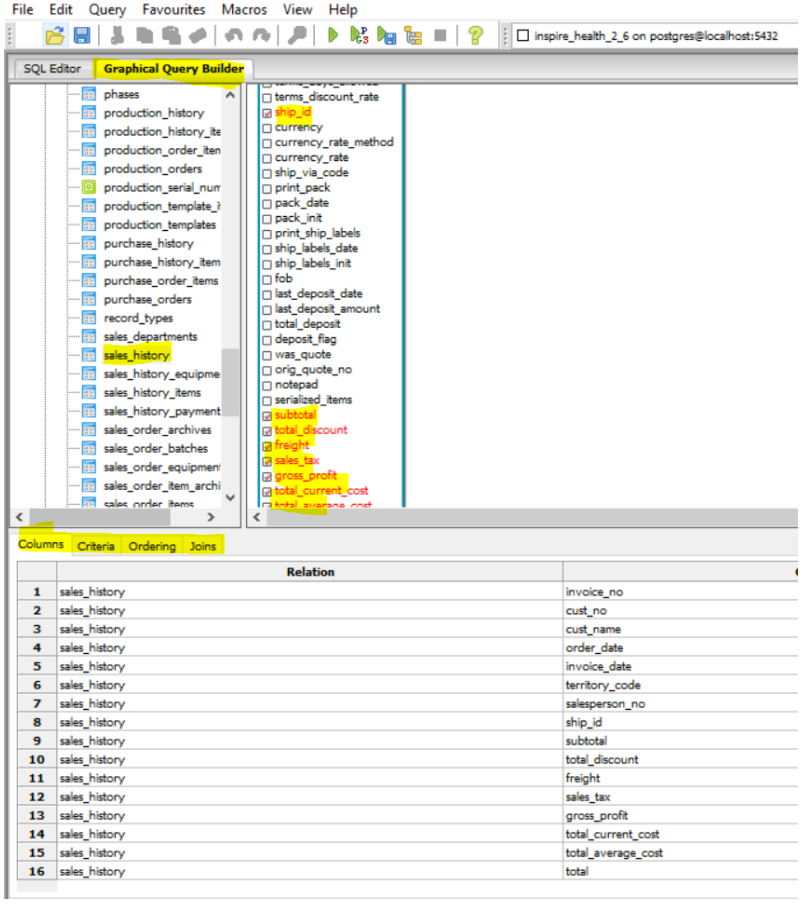

2. Copy the SQL statement created

Pro Query - inspire\_health\_2\_6 on postgres@localhost:5432 \* File Edit Query Favourites Macros View Help  $9000$  $\mathbb{R}^P$ ä 自 **SQL Editor Graphical Query Builder** Previous queries **SELECT** sales history. invoice no, sales history.cust no, sales history.cust name, sales history.order date, sales\_history.invoice\_date, sales history. territory code, sales history.salesperson no, sales history. ship id, sales history.subtotal, sales history.total discount, sales history. freight, sales history. sales tax, sales history.gross profit, sales history.total current cost, sales history.total average cost, sales\_history.total **FROM** public.sales history;

3. Paste to Notepad and save the file to:

C:\ProgramData\AnalyticsForSpire\CustomSummary for Summary Reports or C:\ProgramData\AnalyticsForSpire\CustomDetail for Detail reports with a **.sql extension**.

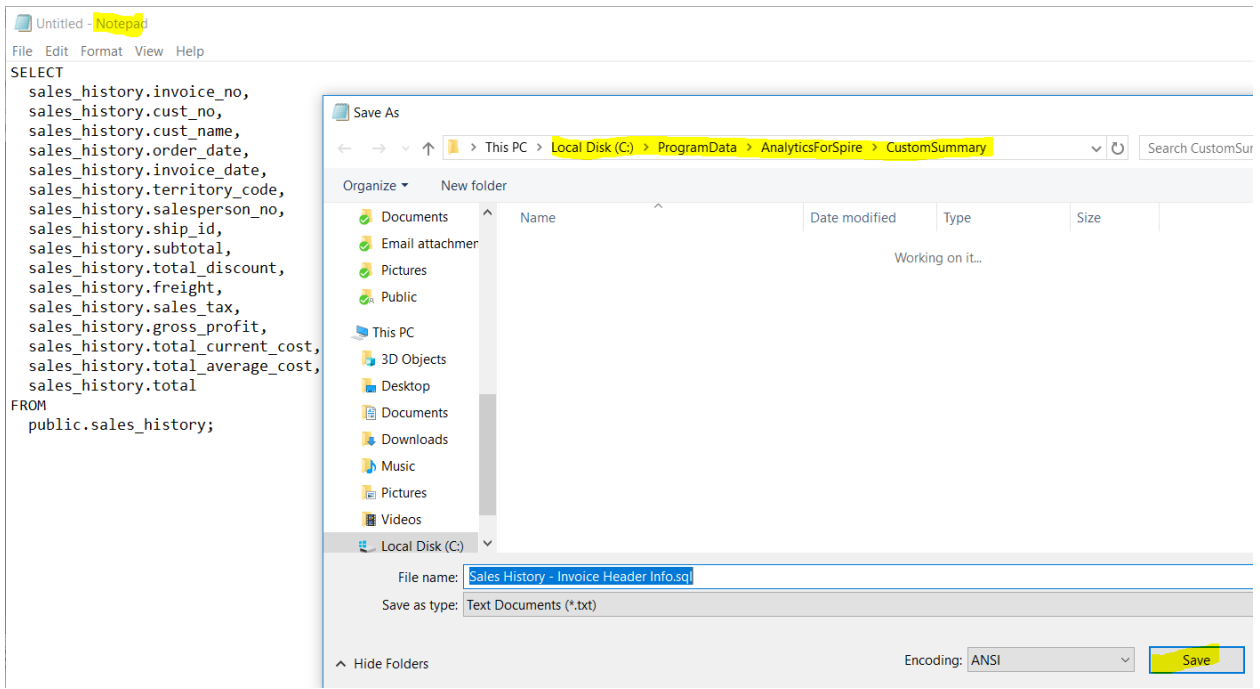

4. To run click the Custom Tab>Select desired query SQL from the drop down list>Click Get data. Fields from query are automatically added to the Filter list that now can be used to create desired reports. Notice how the Date fields are automatically created as well. Move desired fields to grid - this report displays Customer Freight by Year

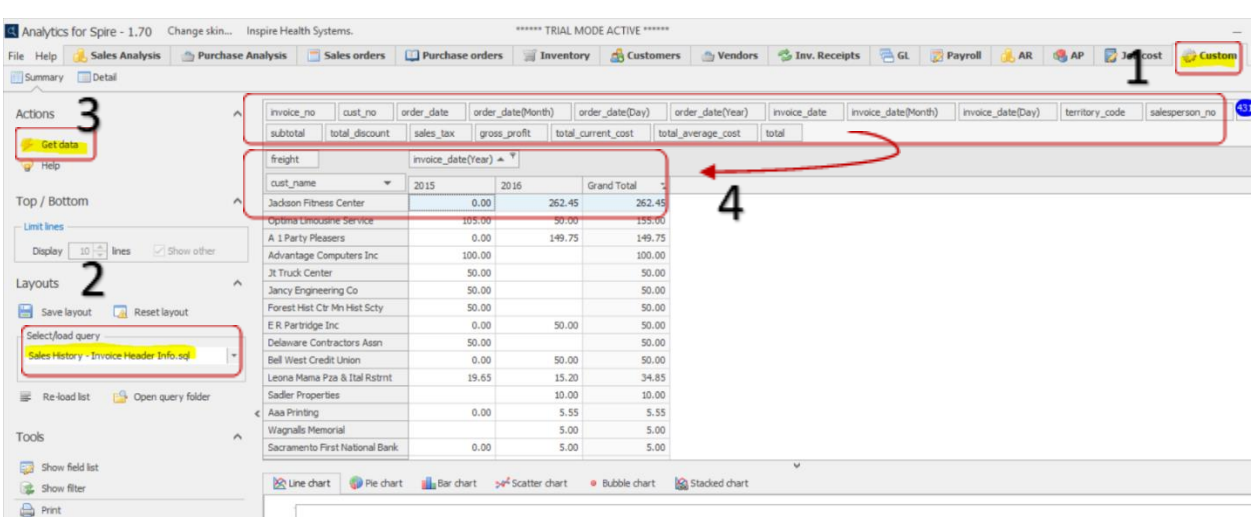